**VpnProxy License Key**

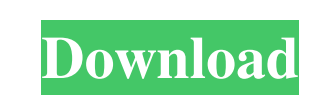

## **VpnProxy Crack**

VpnProxy is a simple solution that can help with routing the traffic through such a network without too much effort. VpnProxy is not complicated to handle and it offers the advantage of routing the traffic through a server without making changes to the current network configuration. VpnConnection Intercept Turn on the feature that will allow VpnClient to capture the VPN traffic and send it to the target file. VpnClient Preferences Use the following settings to modify the behavior of VpnClient. Note: The settings take effect after the VpnClient has been configured. Binding Proxy You can change the target that VpnClient will listen to using the Bind Proxy setting. Binding Target Use the following settings to modify the behavior of VpnClient. Note: The settings take effect after the VpnClient has been configured. VpnClient Options Use the following settings to modify the behavior of VpnClient. Note: The settings take effect after the VpnClient has been configured. VpnClient Settings Use the following settings to modify the behavior of VpnClient. Note: The settings take effect after the VpnClient has been configured. VpnConnection Intercept Turn on the feature that will allow VpnClient to capture the VPN traffic and send it to the target file. VpnClient Preferences Use the following settings to modify the behavior of VpnClient. Note: The settings take effect after the VpnClient has been configured. Binding Proxy You can change the target that VpnClient will listen to using the Bind Proxy setting. Binding Target Use the following settings to modify the behavior of VpnClient. Note: The settings take effect after the VpnClient has been configured. VpnClient Options Use the following settings to modify the behavior of VpnClient. Note: The settings take effect after the VpnClient has been configured. VpnClient Settings Use the following settings to modify the behavior of VpnClient. Note: The settings take effect after the VpnClient has been configured. VpnConnection Intercept Turn on the feature that will allow VpnClient to capture the VPN traffic and send it to the target file. VpnClient Preferences Use the following settings to modify the behavior of VpnClient. Note: The settings take effect after the VpnClient has been 6a5afdab4c

VpnProxy is quite simple in its functioning and the administration panel allows the user to easily manage the connections and the VPN service. Plesk Web Panel 5.2.0 is a web panel designed to have a quick interface to manage your domains. Plesk is a powerful and advanced control panel for setting up and managing user accounts, domain names, files and applications, cron jobs, and so on. Plesk is the trademark of cPanel company and is not affiliated with the cPanel company. The cPanel system is compatible with the software. Thousand of users are using this software to make their website in 24 hour period and users are really happy with the software by this tools. List of plesk features are: Features of cPanel Plesk Web Panel 5.2.0 User Friendly and Available Software The following features are available in Plesk Web Panel Version 5.2.0. Redirect all traffic in Internal network Helpful tutorial on how to use Plesk web panel Point that user to free tutorial Redirect hostname to ip address Support all operating system Available options for domain name Support FTP Support SSH Install files directly on server Change password on domain Support cron How to set password on domain Safeguard your password Change forum password Transfer forum to other It's a feature that allows you to let people view your website by sending them to another page, or one that you've customized for them. How to redirect the forum to another one. Redirect subdomain to domain name Support with all cPanel and Plesk hosting package Lack of SSL certificates with many control panel How to use plesk How to use the plesk web panel Our Plesk Control Panel The following features are available in our Plesk Control Panel Version 5.1.0. Details of plesk online support Manage your domain and email Manage your server Change your server password Install files directly on server Set cron tasks for your server How to install software on server How to install files on your server How to change username password on

server How to change root password How to change password How to change user password on your

**What's New in the?**

Easy to use VPN client with speed and security. It connects to the remote server over SSL VPN protocol. User-friendly interface. Server based proxy. Multiple VPN servers to connect. Choose proxy server to connect to. Choose remote server IP address. Define server SSL Certificate and private key. Set local IP address. Set Socks5 proxy configuration. Advanced settings to use internet anonymously. Block ads (Content Blocker). Allow port list by port number. Block specific website. Save connections for future use. Advanced options like changing SSL certificate and private key in a file and deleting the connection. Manage your connections and keep track of them. Easy to use, fast and secure. Protect your connection Vpnproxy is the secure solution that allows users to escape from online threats in an anonymous manner. All information you send to websites through the VPN has to pass through several layers of protection that prevent anyone from peeking into your activity. Moreover, you can configure Vpnproxy so that your traffic is routed through several servers at a time, thereby ensuring that you can never reveal your identity and avoid getting caught while being in a malicious area. Vpnproxy is available for all computer platforms including Windows 7, Windows 8/8.1, Windows Vista, and Windows XP. You can download it from the official website. How to use Vpnproxy: To begin with, download the setup file from the official website. After downloading, install the application on your system. The installation is quite simple and takes just a few minutes. When the setup is complete, open Vpnproxy from your Start Menu. The initial screen of the program will ask you to enter some information and then the application will be ready to work. Now, you will need to configure Vpnproxy. Provide Vpnproxy with the IP address of the server and your credentials, and you will be done with the settings. Conclusion: Vpnproxy is easy to install and to use and it can work with most existing VPN solutions for Windows. Easy to setup and configure and offers multiple proxy servers. It comes with SSL Certificate and Private Key Installer. The software is compatible with every computer platform so you can download and use it. Easy to use with multiple options for settings.

Minimum: OS: Windows 7 (SP1) Processor: Core i5 3.2 GHz (2) Memory: 4 GB RAM Hard Disk: 35 GB available space Graphics: NVIDIA GeForce GTX 550 Ti (2) or AMD HD 6770 (2) DirectX: Version 11 Additional Notes: Multiplayer: Limited to two players. Right-Click to Move: Requires Mouse Control. Joystick Support: Requires Xbox 360 Controller. Recommended: OS: Windows

<https://www.fashionservicenetwork.com/wp-content/uploads/2022/06/tobjar.pdf> <https://www.cch2.org/portal/checklists/checklist.php?clid=10523> <http://www.publicpoetry.net/2022/06/cd-audio-mp3-converter-20200927-crack/> <https://www.swbiodiversity.org/seinet/checklists/checklist.php?clid=73314> <http://cfcinc.org/scott-039s-clock-crack-latest/> <https://lit-beyond-00180.herokuapp.com/Action.pdf> <https://carlosbarradas.com/turtle-crack-free-download/> <https://serv.biokic.asu.edu/pacific/portal/checklists/checklist.php?clid=6787> [https://www.twinkeer.com/upload/files/2022/06/eClznHSlEKEndOsgKadp\\_08\\_094dea72691d22688ab83d59b1a27051\\_file.pdf](https://www.twinkeer.com/upload/files/2022/06/eClznHSlEKEndOsgKadp_08_094dea72691d22688ab83d59b1a27051_file.pdf) <http://jaxskateclub.org/2022/06/08/distance-and-time-calculator-crack-keygen-full-version-free-download-pc-windows/>